## **Att skriva ut på post-it-lappar**

- **1. Rita ett litet kryss i övre högra hörnet på pappret du tänker skriva ut på och lägg sedan in pappret i pappersfacket på skrivaren.**
- **2. Med det här dokumentet öppet, klicka på** *Arkiv > Skriv ut* **eller** *CTRL+P* **för att komma till utskriftsvyn.**
- **3. Välj att endast skriva ut**  *Sida 2* **och klicka sedan på** *Skriv ut***.**
- **4. Fäst post-it-lappar i rutorna. Loggan finns nere i högra hörnet för att visa vad som kommer att vara högst upp i**

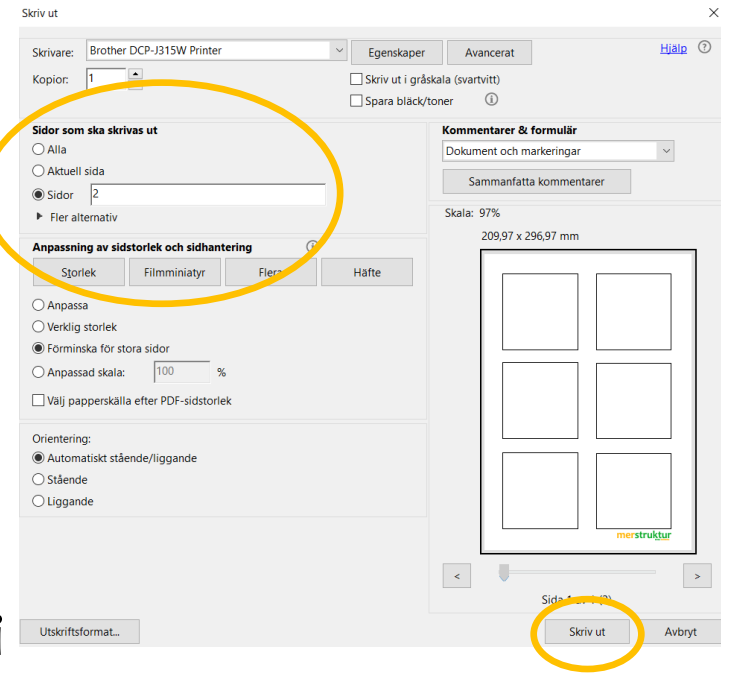

**utskriften. Anpassa var du sätter lappens klistersida utifrån det, förslagsvis högst upp i respektive ruta.**

- **5. Lägg in pappret i skrivarens pappersfack igen med det lilla krysset du gjorde på samma plats. Det kan vara på fram– eller baksida beroende på din skrivare.**
- **6. Gå till utskriftsvyn igen (se steg 2) och välj att skriva ut** *Sida 3* **(se steg 3). Klart!**merstrukt

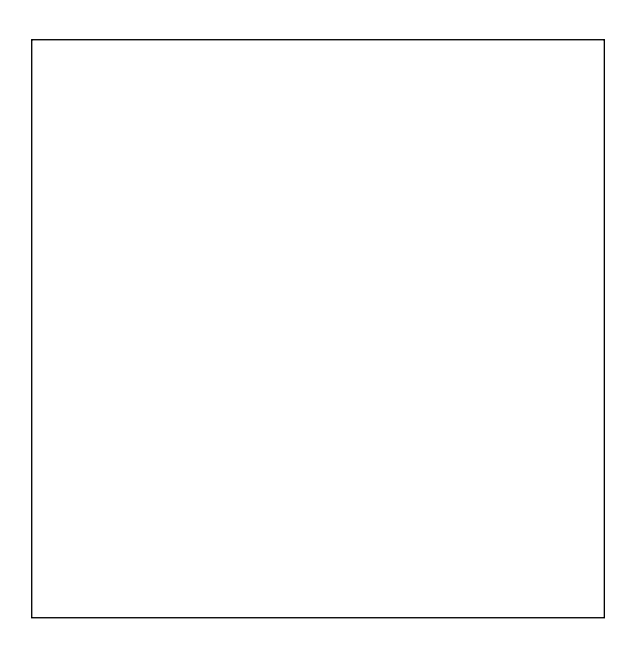

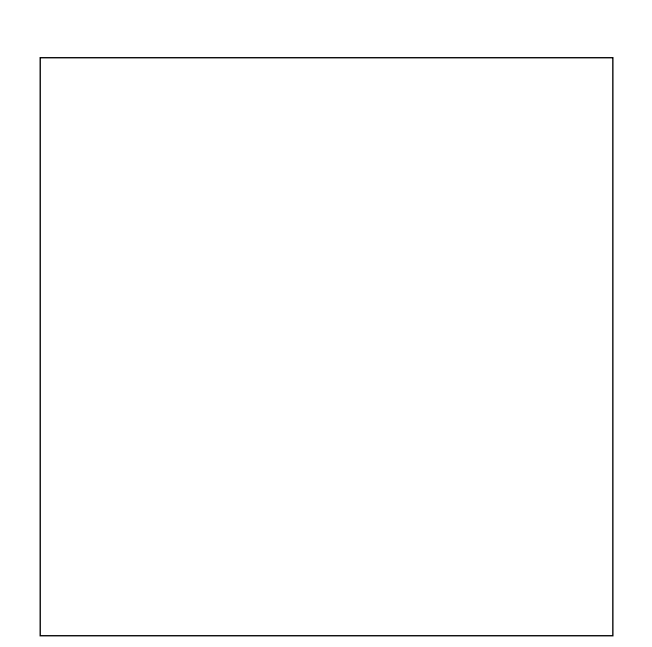

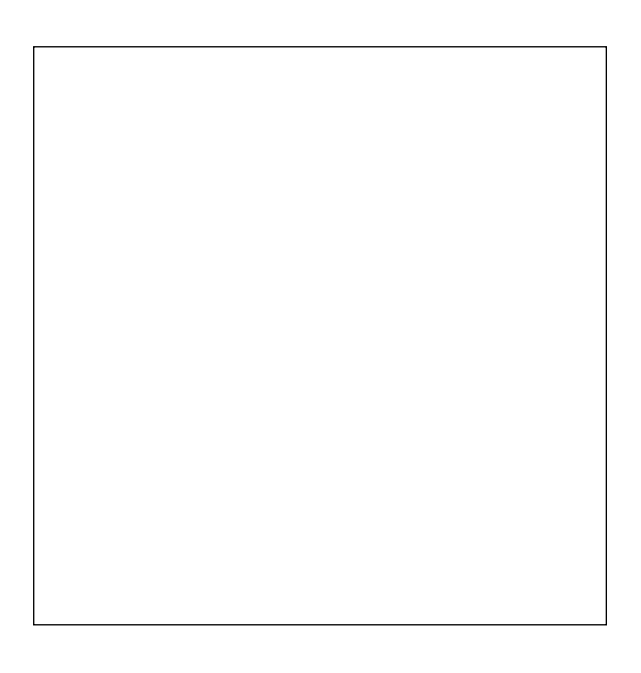

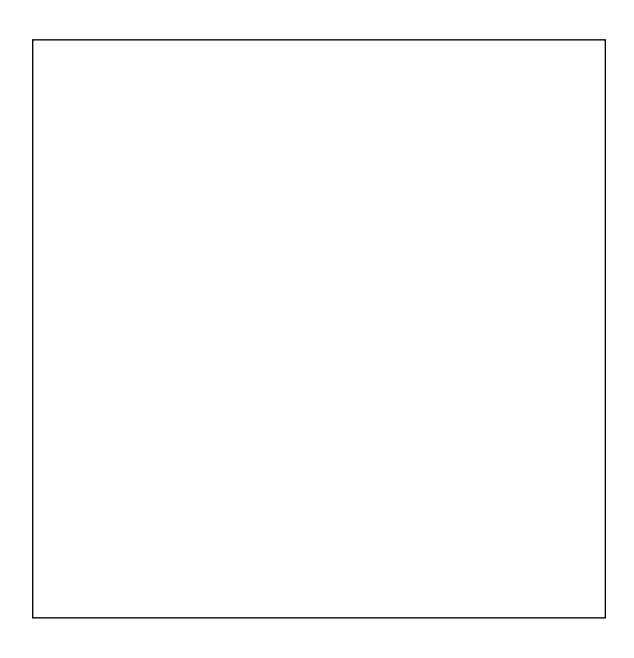

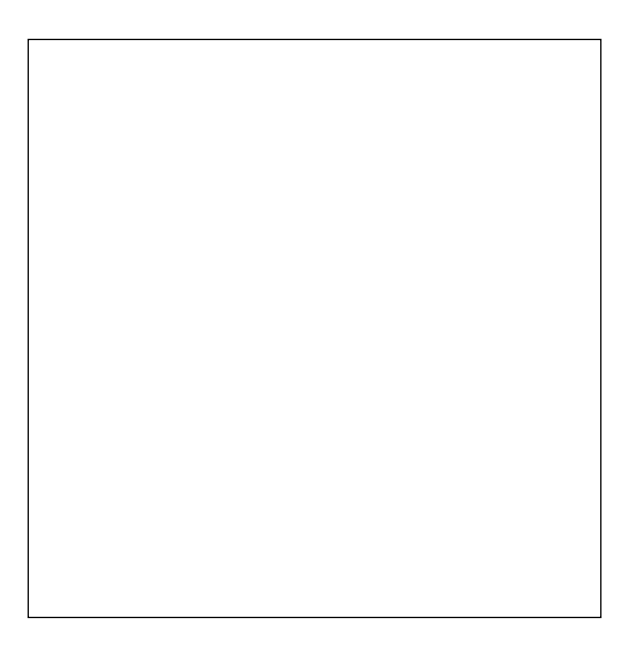

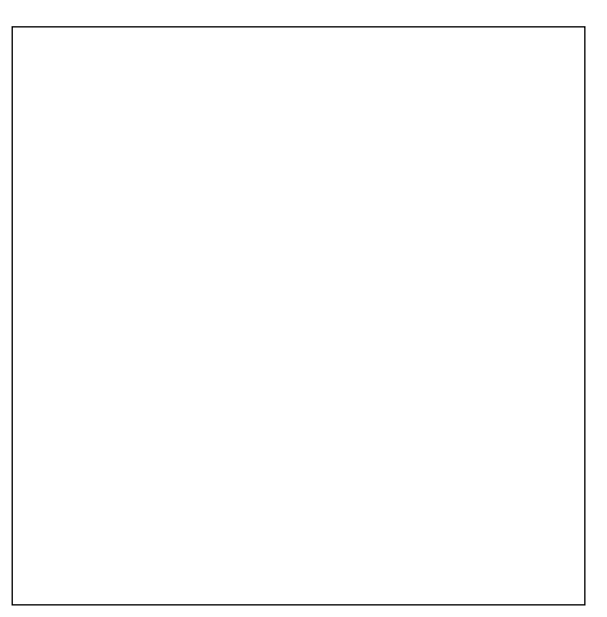

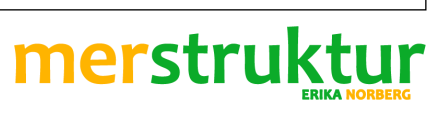